## Creating a Photo Report

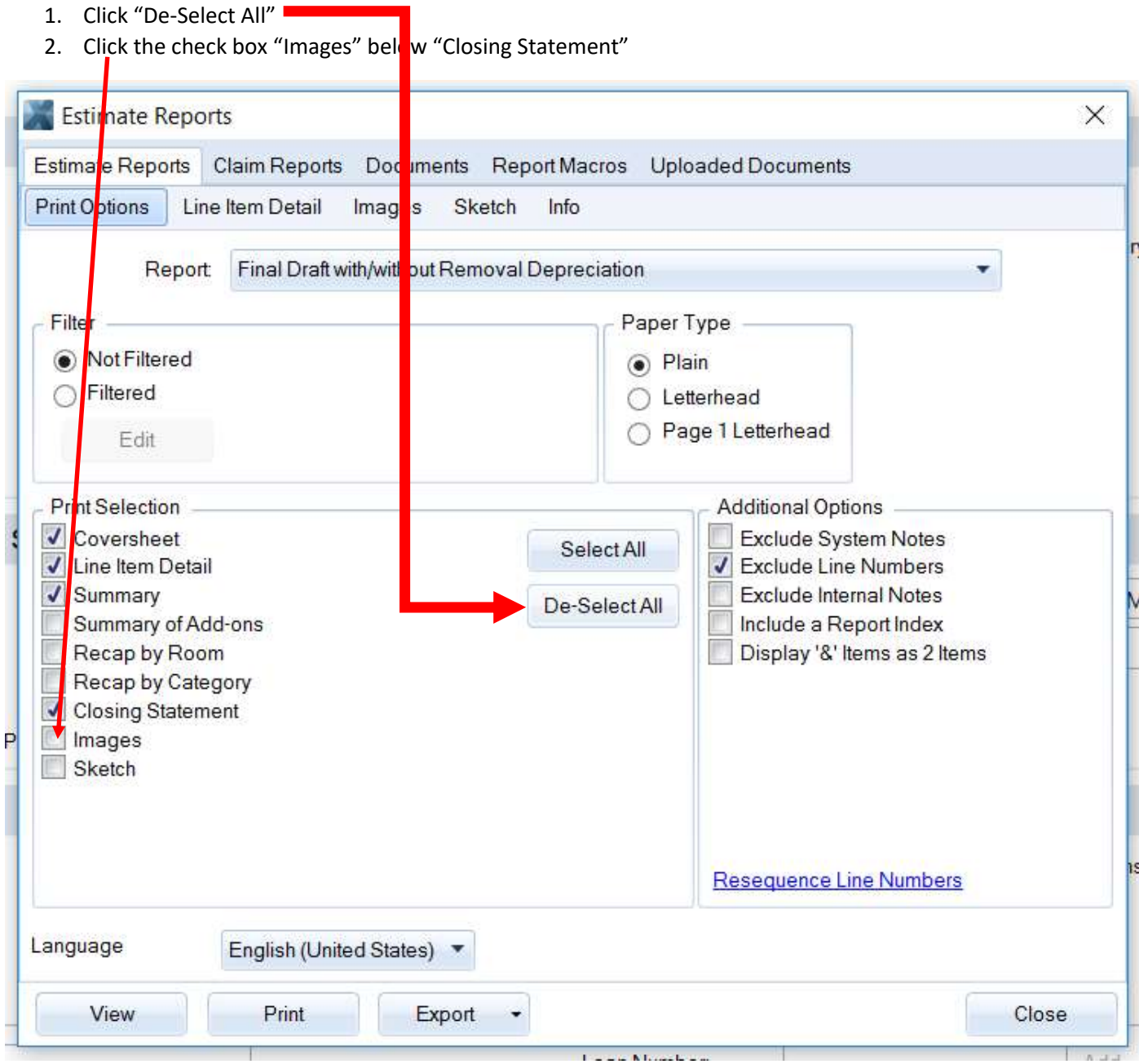

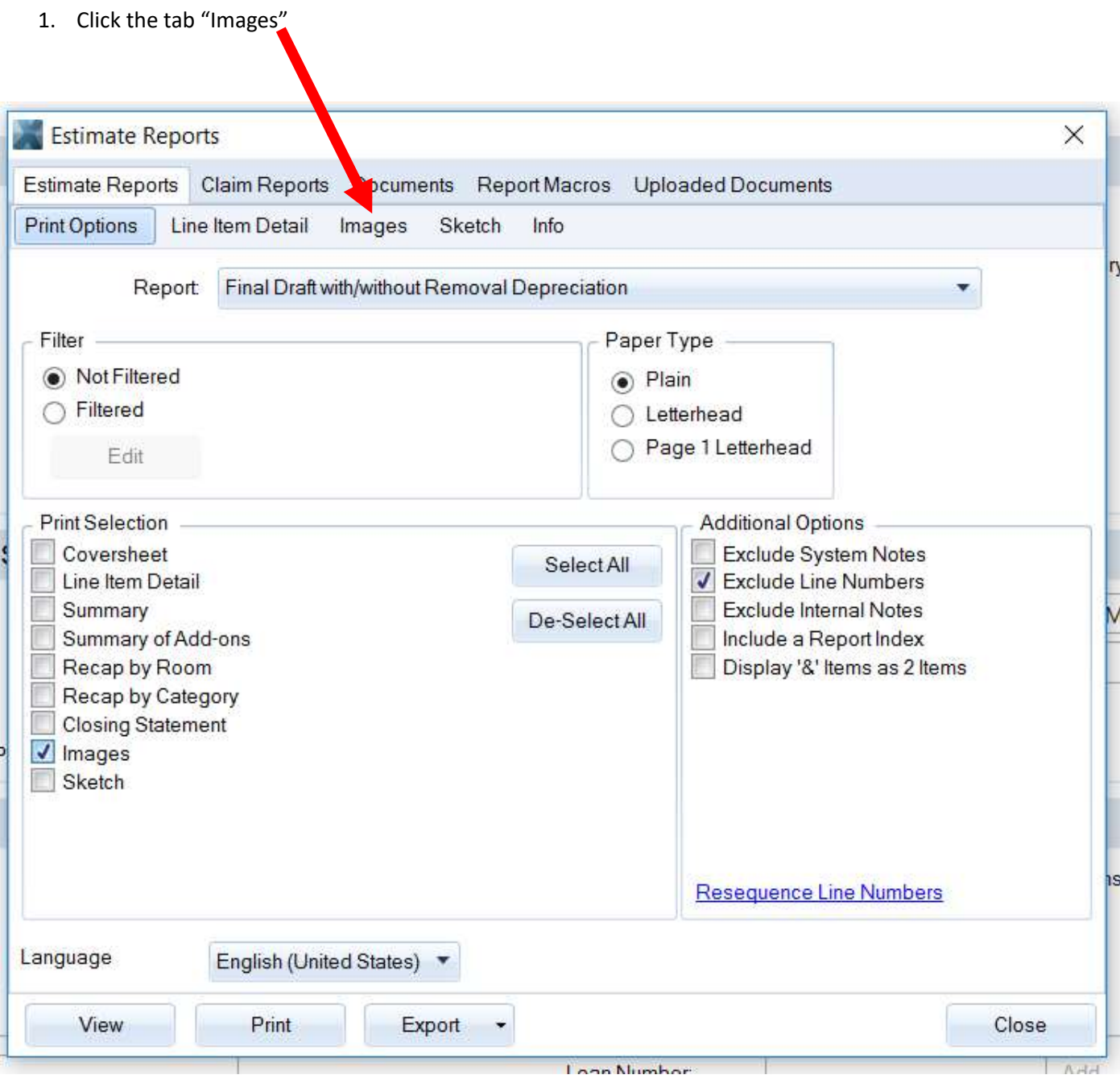

- 1. Click on the down arrow next to "Number of Images Per Page"-
- 2. Pick "2" so it shows 2 images per page

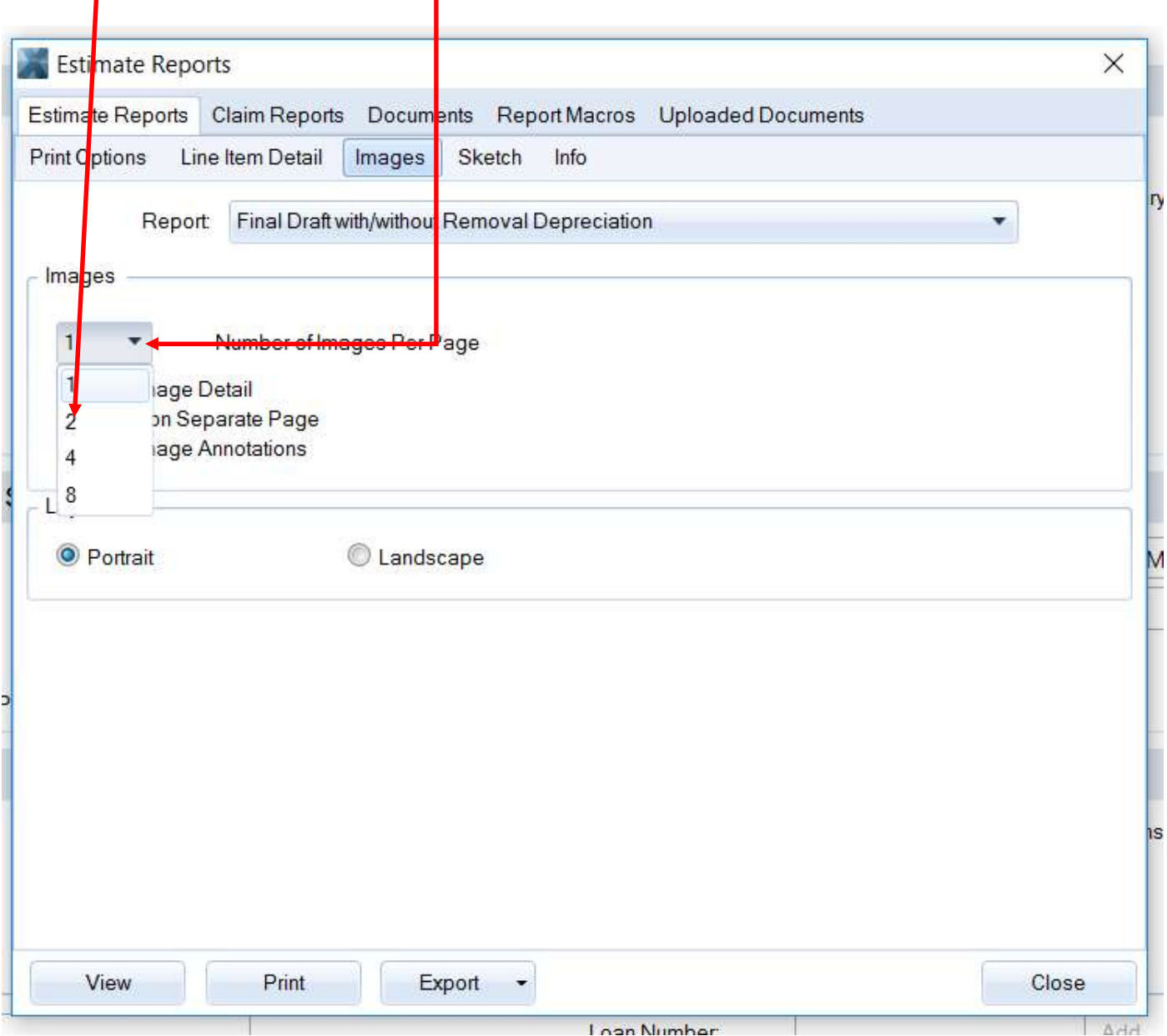

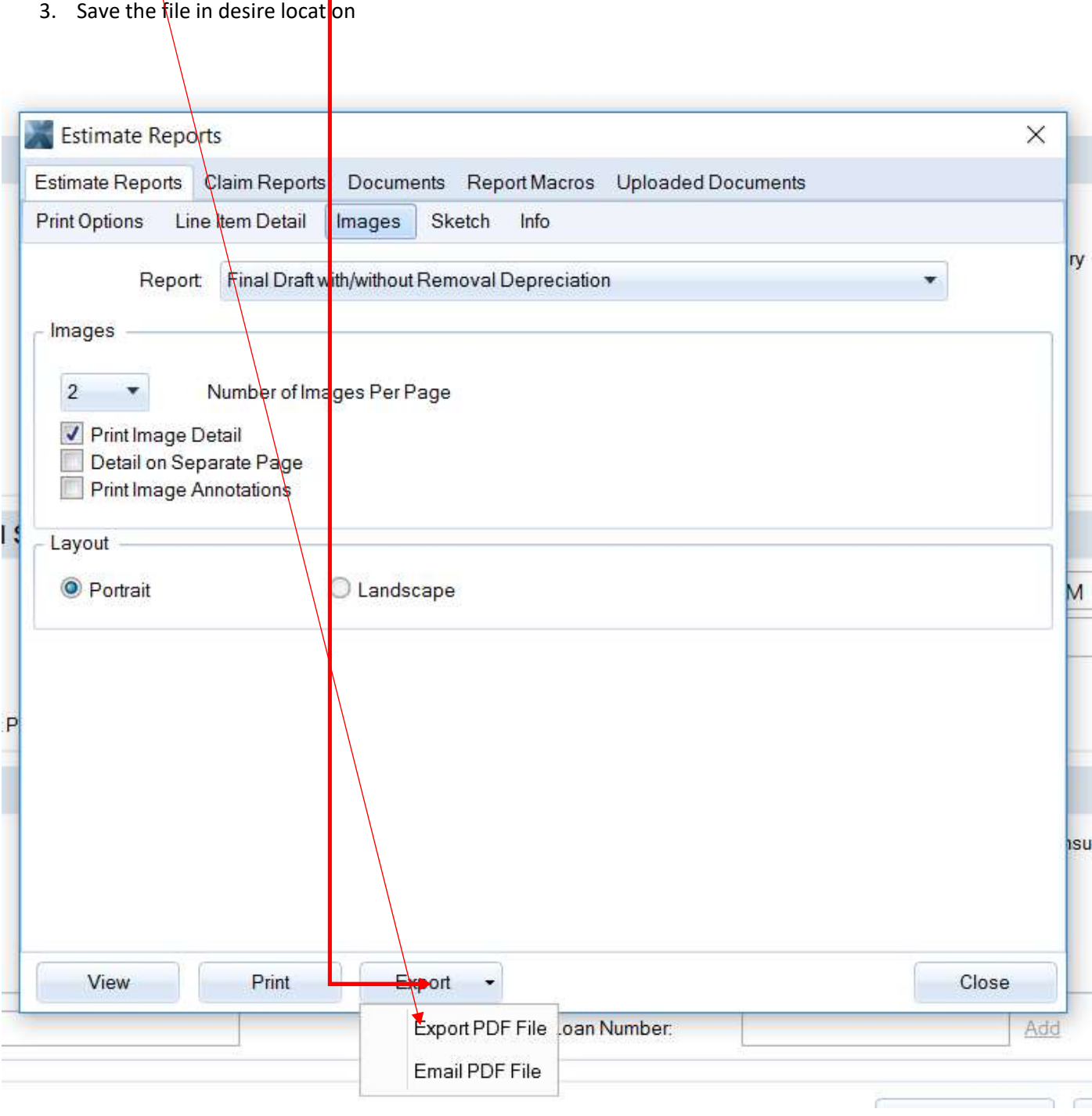

1. Click "Export" 2. Click "Export PDF File"